## **Die wichtigsten SAS/STAT-Prozeduren oder: Welches methodische Verfahren berechne ich mit welcher SAS-Prozedur?**

Carina Ortseifen Universität Heidelberg Universitätsrechenzentrum Im Neuenheimer Feld 293 69120 Heidelberg carina.ortseifen@urz.uni-heidelberg.de

#### **Zusammenfassung**

Beim Blick in die Online-Hilfe des Statistikmoduls SAS/STAT (oder das zweibändige Handbuch) verliert man leicht den Überblick bei der Fülle an Prozeduren. In Version 9.4 beginnt die Liste beispielsweise mit der Prozedur ACECLUS und endet nach 98 weiteren Prozeduren mit der Prozedur VARIOGRAM. Nicht nur der Einsteiger kann sich bei diesem Angebot überfordert fühlen.

Wie soll man die richtige Auswahl treffen bzw. wo fängt man mit dem Lernen, aber auch Lehren, an? Welches sind die wichtigen Prozeduren, mit denen ich mich unbedingt beschäftigen sollte, welches die Prozeduren für Spezialgebiete?

In diesem Beitrag wird dem Lernenden und Einsteiger, aber auch dem Dozenten eine Orientierungshilfe angeboten und ein Weg aufgezeigt, wie man sich dieser Fülle nähern kann. Dazu werden Programmbeispiele zu den SAS-Prozeduren für die Berechnung von grundlegenden statistischen Methoden aufgezeigt und auf die Stellen im Output hingewiesen, an denen die zugehörigen Ergebnisse erscheinen. Ausgangspunkte der Betrachtungen werden neben den SAS-Prozeduren die den methodischen Verfahren zugrundeliegenden Kenngrößen sein: (a) Anzahl der abhängigen (AV) und unabhängigen (UV) Variablen, (b) Typ der Verteilung und/oder Zahl der Ausprägungen der AV und UV, sowie (c) Unabhängigkeit bzw. Verbundenheit der den Daten zugrundeliegenden Populationen und Stichproben.

Der Beitrag wendet sich an Einsteiger in das SAS System, die mit der Programmsyntax von Prozedur- und Datenschritten vertraut sind, und über grundlegende Statistikkenntnisse verfügen. Letztere sind wichtig, da im Beitrag die methodischen Verfahren nicht in der Tiefe behandelt werden und auch die Interpretationen der Ergebnisse dem Zuhörer überlassen bleiben. Und spätestens nachdem man 5-6 Statistikprozeduren kennengelernt hat, wird man als Anwender bemerken, dass nicht die SAS-Programmierkenntnisse das Problem darstellen als vielmehr die Kenntnis der statistischen Methoden.

**Schlüsselwörter:** SAS/STAT, Statistik-Prozeduren, PROC TTEST, PROC FREQ, PROC REG

# **1 Einleitung**

Beim Blick in die Online-Hilfe des Statistikmoduls SAS/STAT (oder das zweibändige Handbuch) verliert man leicht den Überblick bei der Fülle an Prozeduren. In Version

9.4 beginnt die Liste beispielsweise mit der Prozedur ACECLUS und endet nach 98 weiteren Prozeduren mit der Prozedur VARIOGRAM. Nicht nur der Einsteiger kann sich bei diesem Angebot überfordert fühlen.

Wie soll man die richtige Auswahl treffen bzw. wo fängt man mit dem Lernen, aber auch Lehren, an? Welches sind die wichtigen Prozeduren, mit denen ich mich unbedingt beschäftigen sollte, welches die Prozeduren für Spezialgebiete?

Neben den SAS-Prozeduren selbst müssen auch die methodischen Verfahren betrachtet werden, die bei der statistischen Analyse zum Einsatz kommen (können), wie beispielsweise

- t-Test, Varianzanalyse
- Chiquadrat-Test, Mc Nemar Test
- Wilcoxon-Rangsummentest (Mann-Whitney-U-Test), Kruskal-Wallis-Test
- Regression, Logistische Regression, Überlebenszeitanalyse

Will man diese Verfahren anwenden, muss man die den methodischen Verfahren zugrundeliegenden Kenngrößen berücksichtigen, wie

- Anzahl der abhängigen (AV, auch Zielvariablen genannt) und unabhängigen (UV) Variablen (Einflussfaktoren)
- Typ der Verteilung und Skalenniveau, sowie Zahl der Variablen und Zahl der Ausprägungen der AV und UV
- Unabhängigkeit bzw. Verbundenheit der den Daten zugrundeliegenden Populationen und Stichproben

Das deutsche Ärzteblatt [1] unterteilt die Verfahren für eine AV in solche mit kategoriellen und solche mit stetigen Zielgrößen (Abbildungen 1 und 2).

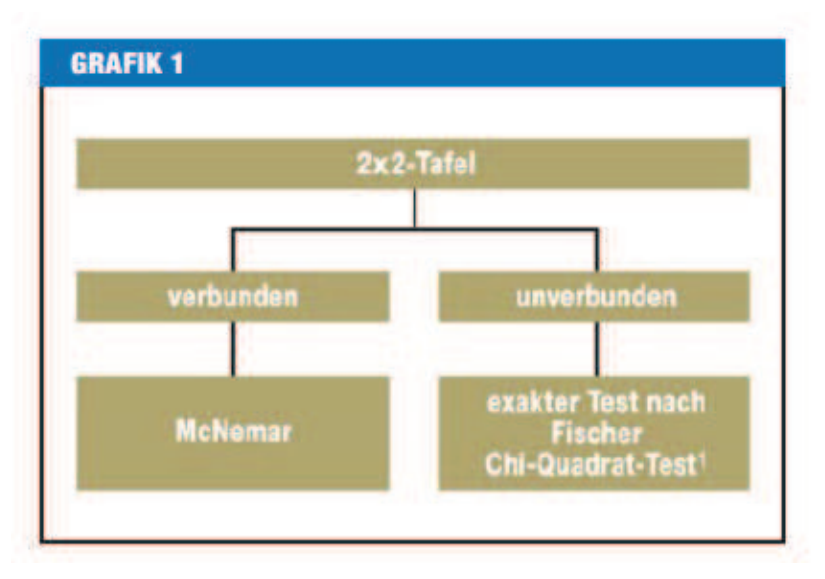

**Abbildung 1:** Tests für kategorielle AV (Zielgrößen)

#### *Statistik*

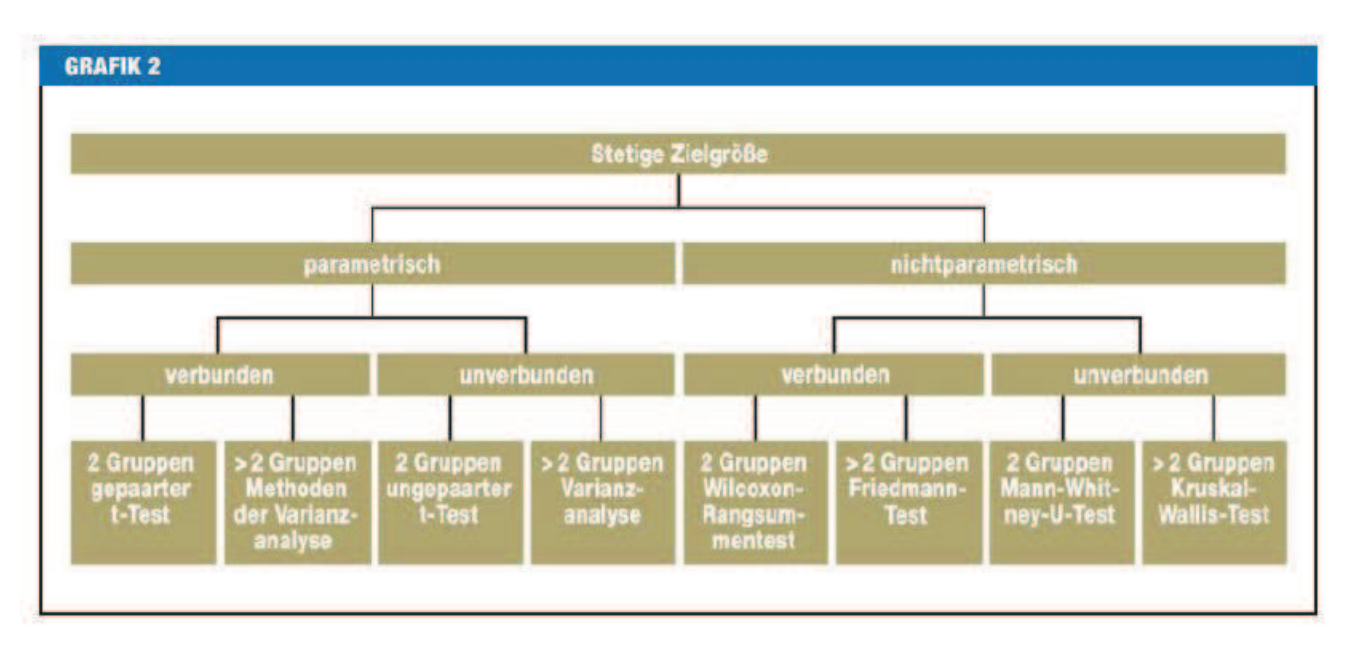

## **Abbildung 2:** Tests für stetige AV (Zielgrößen)

Eine erweiterte Darstellung, ebenfalls für eine AV, findet sich in Wittenberg et.al. [2]:

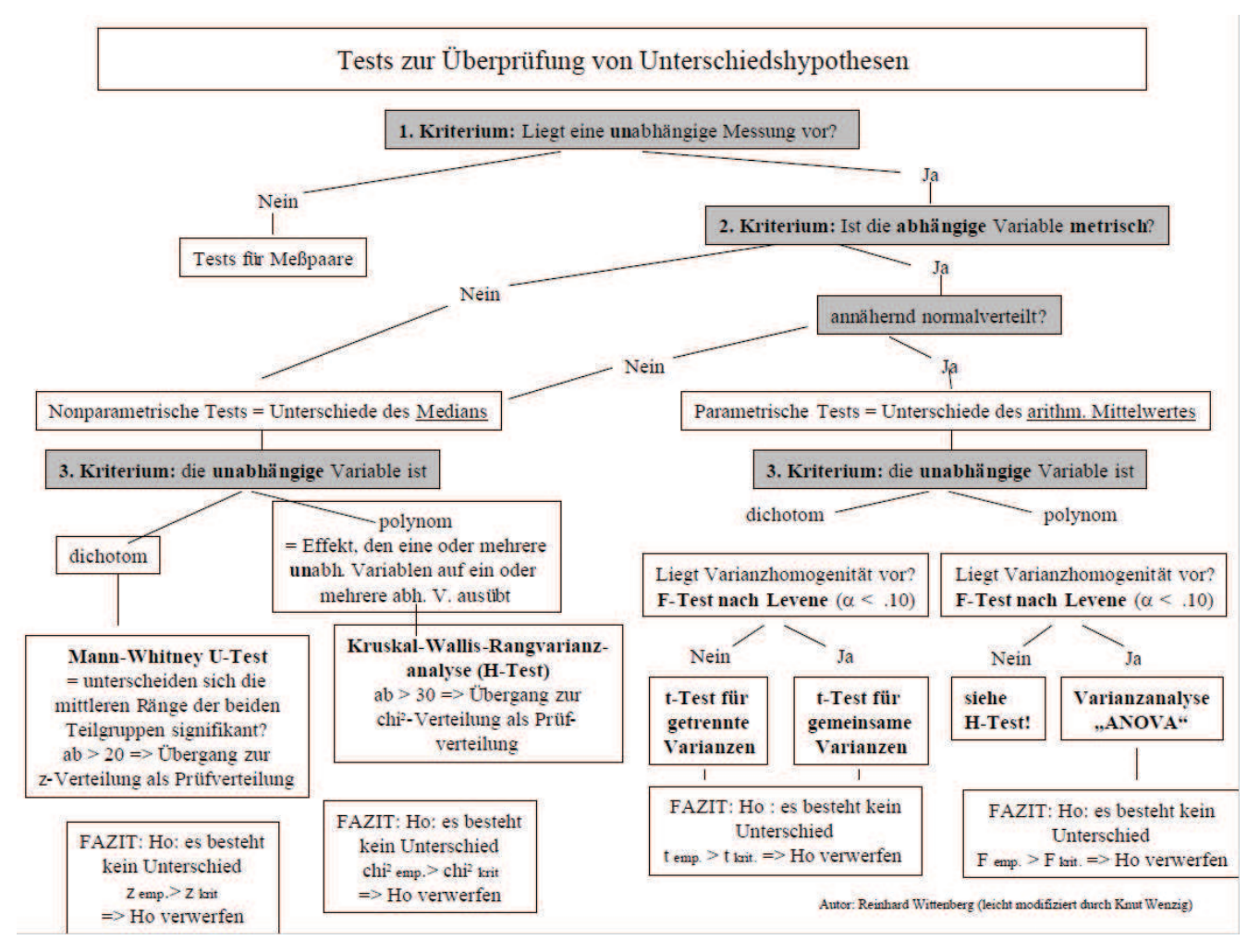

**Abbildung 3:** Tests zur Überprüfung von Unterschiedshypothesen

Hierbei werden der Reihe nach die Kriterien Unabhängigkeit der Messung, Skalenniveau der AV und Anzahl der Werte der UV betrachtet.

Eine Verfahrensübersicht auch für Situationen, in denen mehrere abhängige Variablen berücksichtigt werden, beschreibt das Institut for Digital Research and Education (IDRE) der University of California in Los Angeles (UCLA) [3].

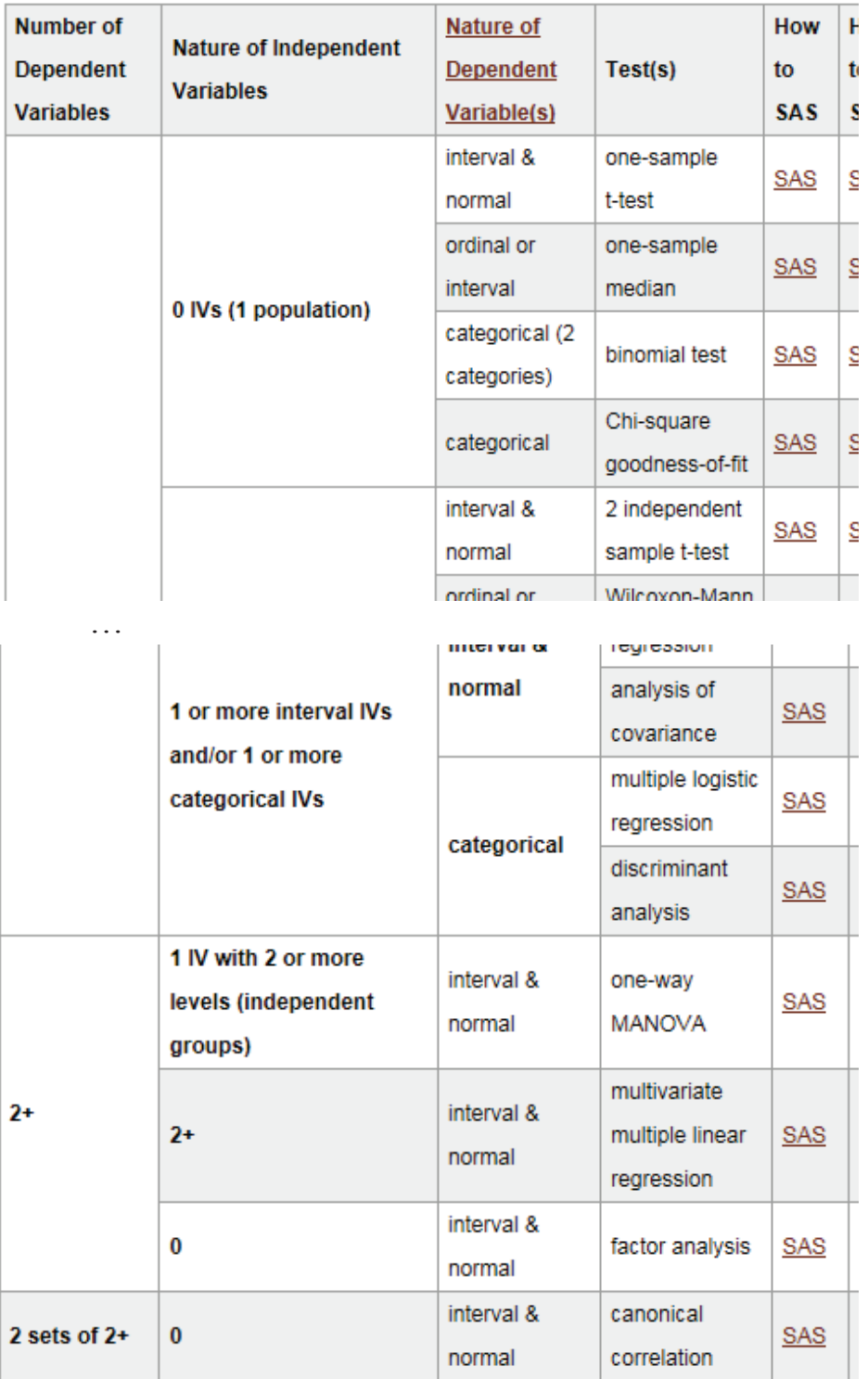

**Abbildung 4:** Empfehlungen des IDRE der UCLA

Während die IDRE-Tabelle auch Umsetzungen in SPSS, Stata und R ausgibt, beschränkt sich die adaptierte Tabelle 1 auf die SAS-Prozeduren.

| $\#$<br>AV          | Art der<br><b>UV</b>                                        | AV metrisch<br>u. normal-<br>verteilt       | <b>SAS</b>                | AV ordinal<br>oder metrisch               | <b>SAS</b>                   | AV<br>kategorisch                                   | <b>SAS</b>                                              |
|---------------------|-------------------------------------------------------------|---------------------------------------------|---------------------------|-------------------------------------------|------------------------------|-----------------------------------------------------|---------------------------------------------------------|
| $\mathbf{1}$        | 0 <sub>UV</sub><br>(1 Gruppe)                               | Ein-Stich-<br>proben-t-Test                 | <b>TTEST</b>              | Ein-Stichpr.-<br>Mediantest               | UNI-<br><b>VARIA</b><br>TE   | <b>Binomialtest</b><br>Chi-Quadrat-<br>Anpassungst. | <b>FREQ</b><br><b>FREQ</b>                              |
| $\mathbf{1}$        | 1 UV, 2 Stufen<br>(unabh.<br>Gruppen)                       | t-Test                                      | <b>TTEST</b>              | Wilcoxon-RS-<br>Test / Mann-<br>Whitney U | NPAR1<br><b>WAY</b>          | Chi-Quadrat.<br>Fishers exakter<br>Test             | <b>FREQ</b><br><b>FREQ</b>                              |
| $\mathbf{1}$        | $1 \text{ UV}, 2+$<br>Stufen (unabh.<br>$Gr.$ )             | <b>ANOVA</b>                                | <b>GLM</b>                | Kruskal-<br>Wallis-Test                   | NPAR1<br><b>WAY</b>          | Chi-Quadrat-<br>Test                                | <b>FREQ</b>                                             |
| $\mathbf{1}$        | 1 UV, 2 Stufen<br>(abh. Gruppen)                            | Gepaarter t-<br>Test                        | <b>TTEST</b>              | Wilcoxon-<br>Vorzeichen-<br>Rangtest      | <b>UNIVA</b><br><b>RIATE</b> | Mc Nemar-<br>Test                                   | <b>FREQ</b>                                             |
| $\mathbf{1}$        | $1 \text{ UV}, 2+$<br>Stufen<br>(abhängige<br>Gruppen)      | <b>ANOVA</b> mit<br>Messwieder-<br>holung   | <b>GLM</b>                | Friedman-<br>Test                         | <b>FREQ</b>                  | Logist.<br>Regress. mit<br>Messwied.                | <b>GEN</b><br><b>MOD</b>                                |
| $\mathbf{1}$        | $2+UV$ (unabh.<br>Gruppen)                                  | Faktorielle<br><b>ANOVA</b>                 | <b>GLM</b>                | "Ordered"<br>Logist. Regr.                | <b>LOGIS</b><br>TIC          | Faktorielle<br>logist. Regr.                        | <b>LOGI</b><br><b>STIC</b>                              |
| $\mathbf{1}$        | 1 metrische<br><b>UV</b>                                    | Korrelation<br>Lineare<br>Regression        | <b>CORR</b><br><b>REG</b> | Nichtpara-<br>metrische<br>Korrelation    | <b>CORR</b>                  | Logistische<br>Regression                           | <b>LOGI</b><br><b>STIC</b>                              |
| $\mathbf{1}$        | $1+$ metr. UV<br>und/oder $1+$<br>kategorielle<br><b>UV</b> | Multiple<br>Regr.<br>Kovarianz-<br>analyse  | <b>REG</b><br><b>GLM</b>  |                                           |                              | Multiple Log.<br>Regr.<br>Diskrimi-<br>nanzanalyse  | <b>LOGI</b><br><b>STIC</b><br><b>DISC</b><br><b>RIM</b> |
| $2+$                | $1 \text{ UV}, 2+$<br>Stufen (unabh.<br>$Gr.$ )             | Einweg-<br><b>MANOVA</b>                    | <b>GLM</b>                |                                           |                              |                                                     |                                                         |
| $2+$                | $2+$                                                        | Multivariate<br>multiple lin.<br>Regression | <b>REG</b>                |                                           |                              |                                                     |                                                         |
| $2+$                | $\boldsymbol{0}$                                            | Faktoren-<br>analyse                        | <b>FACTOR</b>             |                                           |                              |                                                     |                                                         |
| 2 set<br>of<br>$2+$ | $\overline{0}$                                              | Kanonische<br>Korrelation                   | <b>CANCOR</b>             |                                           |                              |                                                     |                                                         |

**Tabelle 1:** Geeignete methodische Verfahren und SAS-Prozeduren

Die Tabelle wurde dabei so umstrukturiert, dass für die jeweilige Anzahl an AV und die Art der UV für jeweils metrische und normalverteilte, ordinale oder metrische sowie kategorische/nominale UV ein empfohlenes Verfahren sowie eine SAS-Prozedur benannt werden.

Damit können aus den knapp 100 Statistikprozeduren fürs Erste 12 Prozeduren ausgewählt werden, die ein breites Spektrum abdecken können, wobei es auch unter den beschriebenen Szenarien weitere Verfahren und Prozeduren geben mag, die besser geeignet sind als die hier beschriebenen. Betrachten Sie daher diese Tabelle eher als Vorschlag denn als Bibel!

## **2 Anwendungen**

An drei Beispielen wird nun die Verwendung der Tabelle demonstriert. Eine vollständige Liste mit Programmbeispielen finden Sie in [3] sowie – hoffentlich - in naher Zukunft auch im deutschsprachigen SAS Wiki [4], wenn der Autorin eine zündende Idee für eine geschickte Darstellung eingefallen ist.

## **2.1 Beispieldatei High School-Studenten (HSB2)**

Für die Beispiele wird die aus IBM/SPSS Statistics importierte SAS-Tabelle HSB2 verwendet (http://stats.idre.ucla.edu/wp-content/uploads/2016/02/hsb2-3.sav).

Diese Tabelle enthält eine Stichprobe von 200 High School-Studierenden mit demographischen Merkmalen, wie Geschlecht, sozioökonomischer Status, ethnischer Hintergrund sowie Bewertungen für Lesen, Schreiben, Rechnen, Naturwissenschaften und Gemeinschaftskunde. Die ersten 10 Beobachtungen mit Variablennamen und Werten sind in Abbildung 5 zu sehen.

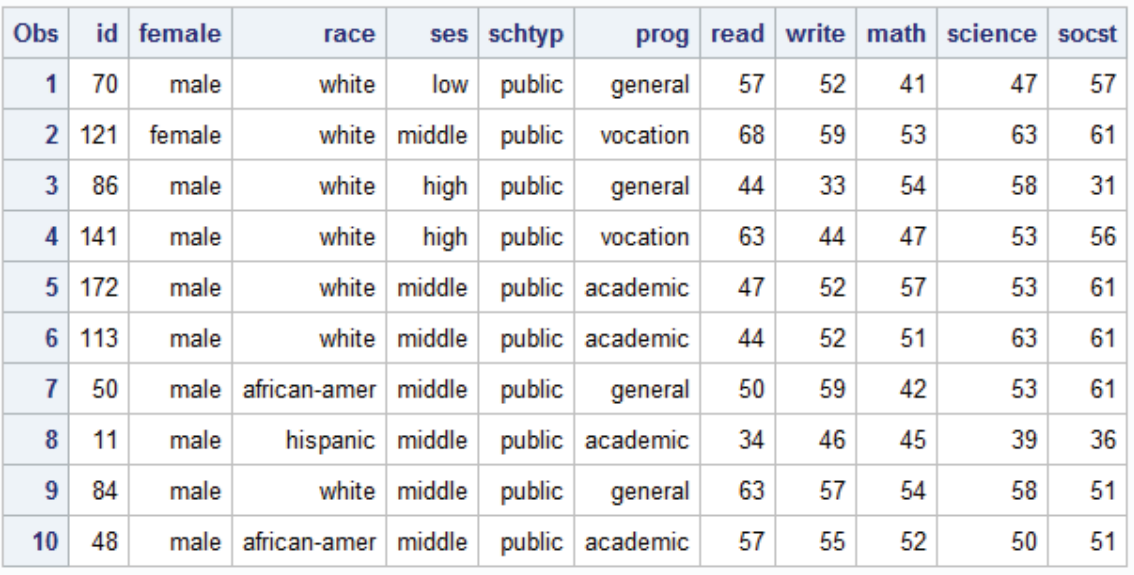

**Abbildung 5:** Ausschnitt aus dem Listenbericht der SAS-Tabelle HSB2

## **2.2 Ein-Stichproben-t-Test mit PROC TTEST**

Für ein erstes Beispiel betrachten wir die Bewertung aller Studierenden im Fach Schreiben (write) und stellen die Frage: Beträgt der mittlere Wert im Schreiben 50 oder ist der Wert ungleich 50?

Da wir die gesamte Stichprobe betrachten, also keine Unterscheidung nach Gruppen vornehmen, gibt es keine unabhängige Variable und lediglich eine abhängige Variable, nämlich write.

Für diese Situation entnehmen wir Tabelle 1 als methodisches Verfahren den "Ein-Stichproben-t-Test" und als geeignete SAS-Prozedur "TTEST".

Die Nullhypothese für den Test lautet demnach:

H0: Der mittlere Wert für die Variable write beträgt 50.

Mit der Prozedur PROC TTEST lässt sich der Test mit der folgenden Syntax berechnen:

```
Proc TTEST Data=my.hsb2 H0=50;
    Var write; 
 Run;
```
Das Ergebnis der Prozedur TTEST erscheint in folgender Form:

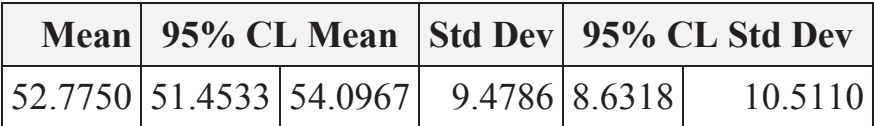

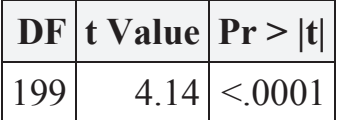

**Abbildung 6:** Ausgabe der Prozedur TTEST

Die obere Tabelle zeigt den Mittelwert (Mean), hier: 52,775, sowie das 95% Konfidenzintervall (95% CL Mean) für den Mittelwert, 51,45 als untere Grenze, 54,10 als obere Grenze. Der Wert 50 wird davon nicht eingeschlossen, woraus wir bereits schließen können, dass die Nullhypothese abgelehnt werden kann. Die gleiche Aussage kann man auch mit dem t-Wert und der zugehörigen Wahrscheinlichkeit dieses t-Testes unter der Nullhypothese treffen (untere Tabelle): Die Studierenden haben einen signifikant höheren Wert im Schreiben als 50.

Die Prozedur TTEST liefert – mit der SAS-Version 9.4 TS1M3 unter Windows – noch zwei Grafiken, die hier nicht wiedergegeben werden.

Man könnte für diese Fragestellung auch die Prozedur MEANS verwenden. Da diese aber nur gegen den Wert 0 testen kann, müsste man zunächst die Werte transformieren (Subtraktion mit 50), um gegen den Schreibwert von 50 testen zu können.

```
Data hsb2 neu;
    Set hsb2; 
   write n=write-50;
 Run; 
Proc MEANS Data=hsb2 neu Means Lclm Uclm t probt;
   Var write; 
 Run;
```
# **2.3**  $\chi^2$ -Test mit PROC FREQ

Mit der zweiten Anwendung soll untersucht werden, ob es einen Zusammenhang zwischen den Variablen Schultyp (schtyp) und Geschlecht (gender) gibt, oder, anders formuliert, ob der Schultyp vom Geschlecht abhängig ist. Es liegt damit eine unabhängige Variable vor mit zwei Stufen (Geschlecht, male und female) und eine abhängige Variable (Schultyp, auch mit zwei Stufen, public und private).

Die Nullhypothese lautet, dass die beiden Variablen Geschlecht und Schultyp voneinander unabhängig sind.

Mit der Prozedur FREQ und der Option CHISQ in der TABLES-Anweisung kann der  $\chi^2$ -Test gerechnet werden:

```
 Proc FREQ Data=my.hsb2; 
   Tables schtyp * gender / Chisq Norow Nocol; 
 Run;
```
Die Option NOROW und NOCOL werden verwendet, um die Ausgabe in Abbildung 7 schlanker zu gestalten.

Der Testwert (Value) sowie dessen Wahrscheinlichkeit unter der Nullhypothese (Prob) werden in der zweiten Tabelle angezeigt (neben weiteren Statistiken, die hier ausgeblendet wurden). Die Nullhypothese kann in diesem Fall nicht abgelehnt werden, d.h. es gibt keinen Hinweis für einen Zusammenhang zwischen den beiden Variablen Schultyp und Geschlecht.

In dem Fall der Vierfeldertafel, also beim Vorliegen von zwei dichotomen Variablen, liefert die Prozedur zusätzlich noch automatisch Fishers exakten Test, der ebenfalls die Nullhypothese nicht ablehnt (p=0,8492). Bei größeren Kreuztabellen muss dieser Test explizit angefordert werden mit der Option EXACT.

#### *Statistik*

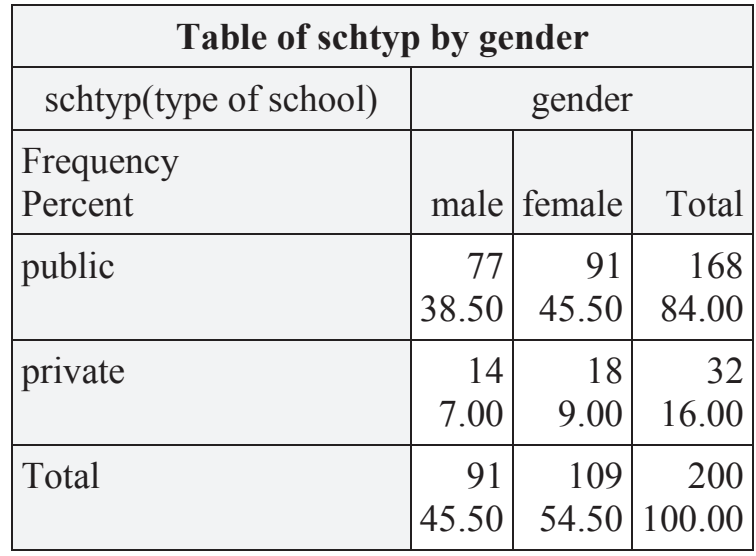

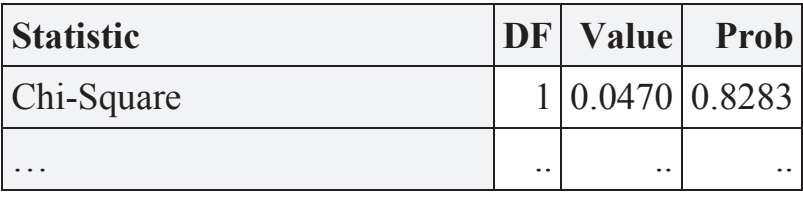

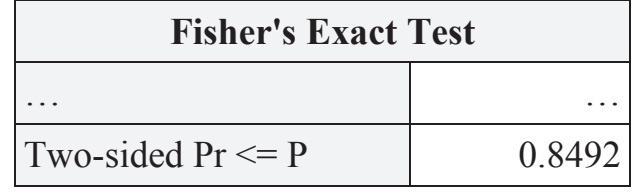

**Abbildung 7:** Ausgabe der Prozedur FREQ

## **2.4 Lineare Regression mit PROC REG**

Mit einer linearen Regression kann die Beziehung zwischen einer normalverteilten, intervallskalierten Prädiktorvariablen (UV) und einer ebenso verteilten Zielvariable (AV) untersucht werden. Für unser Anwendungsbeispiel untersuchen wir die Beziehung zwischen Schreiben und Lesen bei den 200 Studierenden. Oder genauer: Kann die Bewertung für Schreiben aus der Bewertung für Lesen abgeleitet werden.

Dazu verwenden wir die SAS-Prozedur REG. Mit der Model-Anweisung beschreiben wir die Beziehung, rechts vom Gleichheitszeichen die UV, links vom Gleichheitszeichen die AV. Und die Option STB (nach dem "/") liefert zusätzlich die standardisierten Regressionskoeffizienten.

```
 Proc REG Data=my.hsb2; 
   Model write=read / Stb; 
 Run;
```
In Abbildung 8 wird die Anpassungsgerade mitsamt ihrer Konfidenzbänder und der beobachteten Punkt grafisch veranschaulicht.

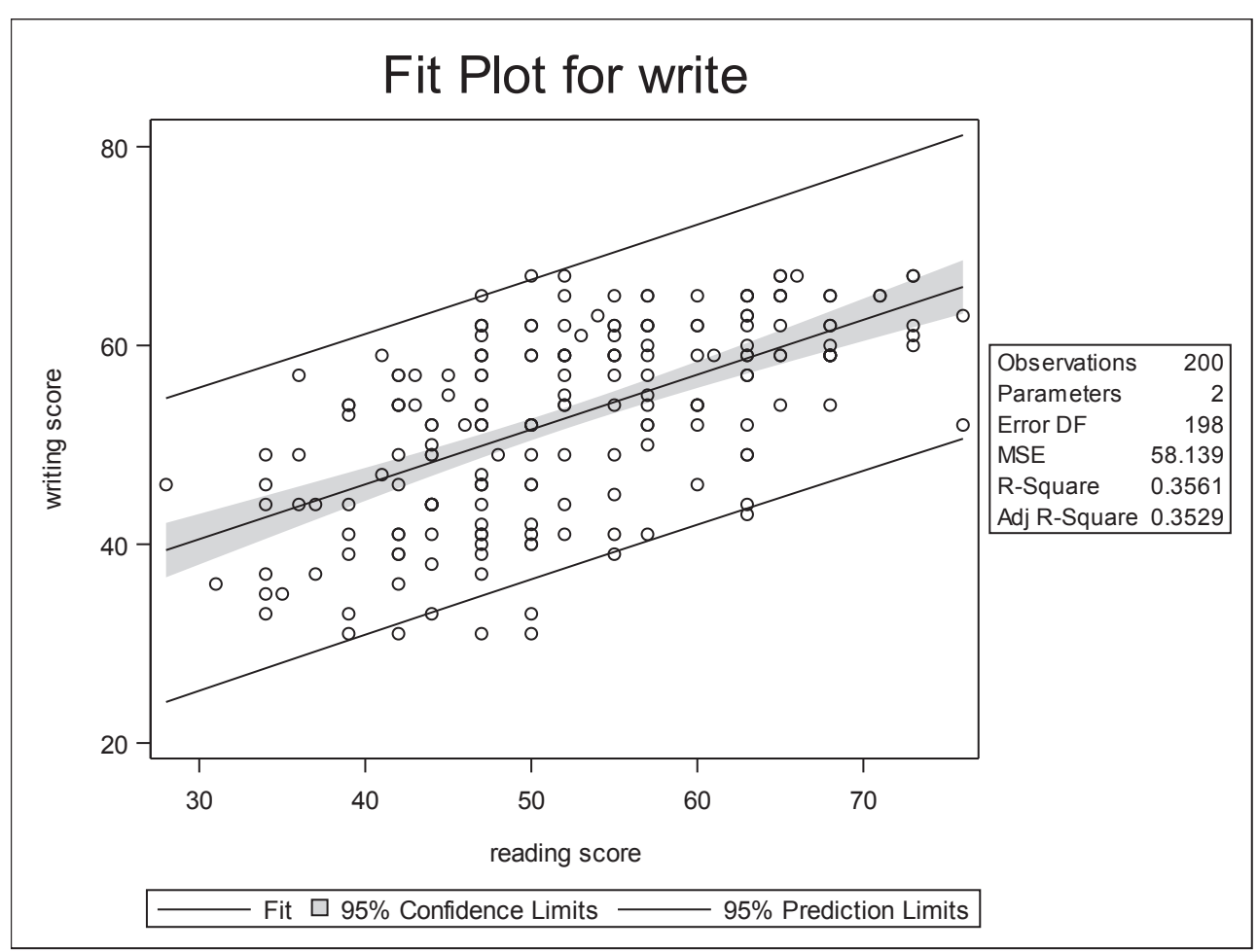

**Abbildung 8:** Graphische Ausgabe der Prozedur REG (Ausschnitt)

Die Parameterschätzer zur genaueren Beschreibung der Beziehung können der untersten Tabelle von Abbildung 9 entnommen werden.

Der Zusammenhang lässt sich damit dann wie folgt beschreiben:

Lesen =  $23.96 + 0.55$  Schreiben

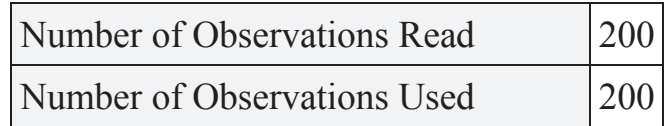

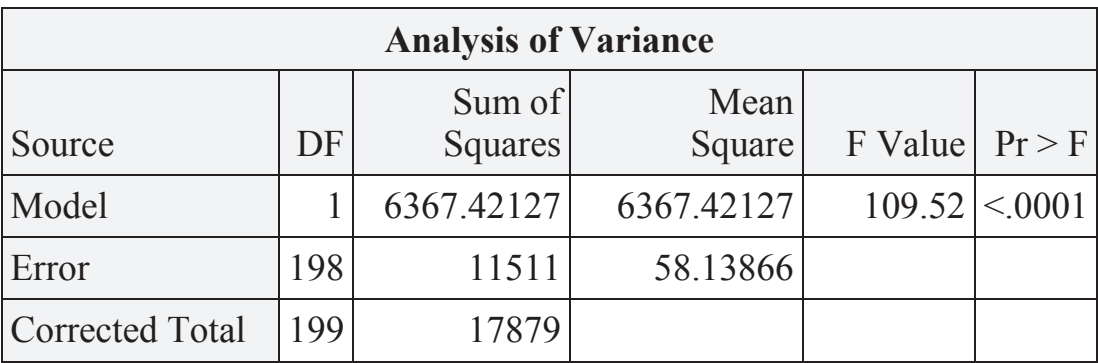

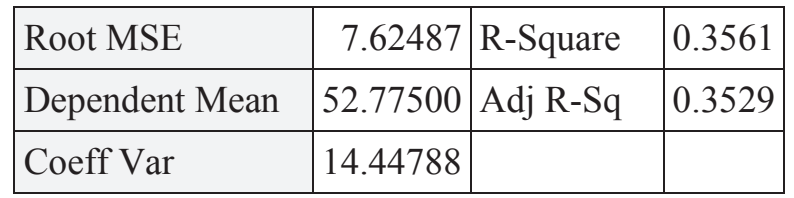

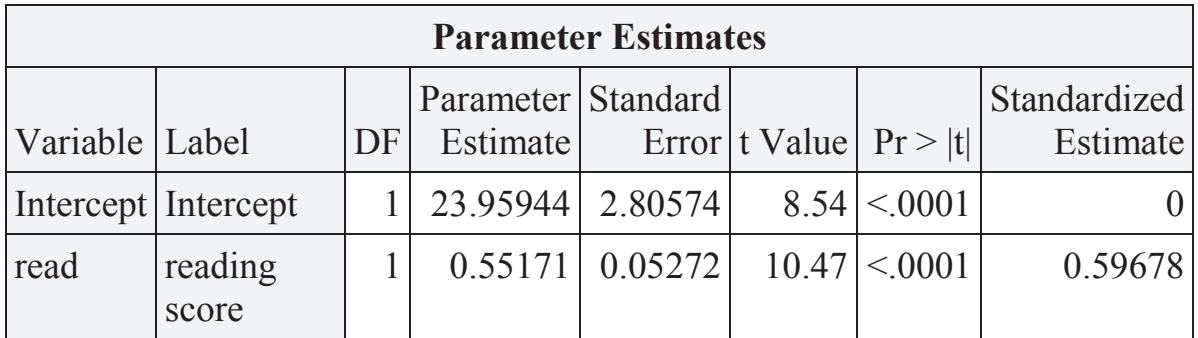

**Abbildung 9:** Tabellarische Ausgabe der Prozedur REG

# **3 Fazit**

Beginnt man sich mit der SAS Software zu beschäftigen, dann begegnet man – neben dem Datenschritt – und den Prozeduren PRINT und SORT ganz schnell folgenden Prozeduren:

- · MEANS
- · UNIVARIATE
- · FREQ
- · CORR

Damit kann man bereits Deskriptive Statistiken ermitteln und erste Tests rechnen. Ergänzt man diese dann noch um

- · TTEST
- · NPAR1WAY
- · GLM
- REG und eventuell
- · LOGISTIC

ist man gut gerüstet, um mit SAS statistische Auswertungen bearbeiten zu können. Je nach Arbeitsgebiet können dann natürlich weitere Prozeduren hinzukommen, z.B. für Überlebenszeitanalysen.

Der Schwerpunkt liegt dann, zumindest nach den Erfahrungen der Autorin, nicht mehr ausschließlich in der Anwendung von SAS, da SAS-Grundlagen bereits vorliegen und das Aneignen von neuen Prozeduren mithilfe der Beispiele in der Online-Hilfe gut unterstützt wird. Gute methodische Kenntnisse sind dann bei weitem mehr gefragt und das Schritthalten mit neueren Entwicklungen in der Statistik, die zunehmend auch wieder in SAS-Prozeduren umgesetzt werden.

#### **Literatur**

- [1] Deutsches Ärzteblatt, 2010 (Int 107(19): 343-8): Auswahl statistischer Testverfahren. https://www.aerzteblatt.de/archiv/74880 [01.03.2017]
- [2] R. Wittenberg et.al.: Datenanalyse mit IBM SPSS Statistics. utb, 2014, S. 232.
- [3] Choosing the correct statistical test in SAS, Stata, SPSS and R. From: http://stats.idre.ucla.edu/other/mult-pkg/whatstat/ [01.03.2017]
- [4] Deutschsprachiges SAS-Wiki, http://de.saswiki.org [01.03.2017]